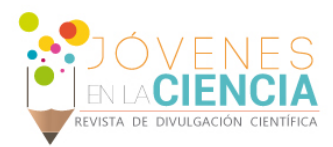

# DISEÑO DE INTERFAZ GRAFICA PARA CALCULO DE SISTEMAS DE TUBERIAS DE CLASE III

#### Francisco Javier Ramírez Morales([1\)](#page-0-0) y Juan Pablo Razón González ([2\)](#page-0-1)

[Estudiante de Ingeniería Electromecánica del Instituto Tecnológico Superior de Irapuato, Carretera Irapuato-Silao km 12.5, C.P: 36821, Irapuato, Guanajuato, [azulyrojo\\_@hotmail.com\]](mailto:azulyrojo_@hotmail.com)

[Profesor del Departamento de Ingeniería Electromecánica del Instituto Tecnológico Superior de Irapuato , Carretera Irapuato-Silao km 12.5, C.P: 36821, Irapuato, Guanajuato, jurazon@itesi.edu.mxl

#### Resumen

Un sistema hidráulico para la distribución de agua debe de tener en cuenta dos cosas, la primera es el costo de los materiales del sistema y la segunda la energía requerida para que dicho sistema funcione de manera eficiente durante su operación a lo largo de su vida útil, además se conoce el flujo volumétrico que se desea. Ha de calcularse el tamaño de la tubería que se requiere para conducir un flujo volumétrico dado del fluido que en este caso se trabaja con agua como base. Se cuenta con una base de datos precargados en la interfaz del software Guide de Matlab©

## Abstract

A hydraulic system for water distribution must take into account two things, the first is the cost of materials system and the second the energy required for the system to work efficiently during its operation throughout its lifetime also the volumetric flow to be known. It has calculated the size of the pipe that is required to drive a given fluid in this case working with water volumetric flow basis. It has a database pre-loaded software interface Matlab Guide ©

<span id="page-0-1"></span><span id="page-0-0"></span>**Palabras Clave** Tubería, sistema hidráulico

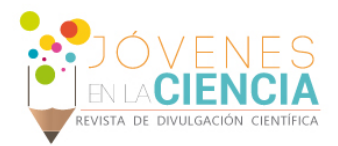

### **INTRODUCCIÓN**

Los seres humanos han almacenado y distribuido el agua durante siglos. En la época en que el hombre era cazador y recolector el agua utilizada para beber era agua del río. Cuando se producían asentamientos humanos de forma permanente, estos siempre se producen cerca de lagos y ríos. Cuando no existen lagos y ríos las personas aprovechan los recursos de agua subterráneos que se extrae mediante la construcción de pozos. Cuando la población humana comienza a crecer de manera extensiva, y no existen suficientes recursos disponibles de agua, se necesita buscar otras fuentes diferentes de agua, y es aquí donde comenzaron a establecerse las principales formas y métodos de transporte de agua.

El tiempo que implica la solución de un sistema de tuberías de clase III usando métodos tradicionales es considerable si se compara a resolverlo mediante una aplicación computacional; por esta razón surge la necesidad de desarrollar una aplicación la cual ayude a resolver dichos sistemas en un menor tiempo de manera sencilla y que el usuario sin necesidad de tener conocimientos de programación contando solamente con conocimientos básicos de mecánica de fluidos para la interpretación de los resultados tenga al alcance una aplicación de fácil. Un sistema de tuberías de clase III es aquel que se desea conocer el tamaño de la tubería que conducirá cierto flujo volumétrico de un flujo dado, con una caída de presión específica como máxima debido a las pérdidas de energía.

## **MÉTODOS Y MATERIALES**

Este enfoque simplificado solo toma en cuenta la perdida de energía debido a la fricción en la tubería, se supone que los puntos de referencia para la ecuación de la energía están en la tubería que va a diseñarse y a una distancia

preestablecida. Entre ellos puede haber una diferencia de elevación. Sin embargo, debido a que el diámetro del flujo es el mismo en dos puntos de referencia, no hay diferencia en las velocidades o cargas de velocidades. Puede escribirse la ecuación de la energía y despejar la pérdida de energía (1):

Pero v1=v2 entonces tenemos:

$$
\frac{P_1}{\gamma} + Z_1 - \frac{v_1^2}{2g} + h_L = \frac{P_2}{\gamma} + \frac{v_2^2}{2g} + Z_2
$$

$$
h_L = \frac{P_1 - P_2}{\gamma} + (Z_1 - Z_2)
$$

Donde:

hL= Pérdida de energía P1= Presión del punto 1 P2= Presión del punto 2  $Z1$  = Altura del punto 1 Z2 = Altura del punto 2 ϒ =cantidad de peso especifico

En un sistema de tuberías en serie, la pérdida total de energía es la suma de las perdidas individuales menores más todas las pérdidas provocadas por la fricción.

Al obtener este valor, se recopilan todos los demás datos precargados en el software y se introducen en la ecuación 3).

$$
D=0.66\left[\varepsilon^{1.25}\left[\frac{LQ^2}{gh_L}\right]^{4.75}+vQ^{9.4}\left[\frac{L}{gh_L}\right]^{5.2}\right]^{0.04}
$$

Donde:

D= Diámetro

 $E = Rugosidad del material$ 

L= Longitud de la tubería

g= Gravedad

hL= Perdidas de energía

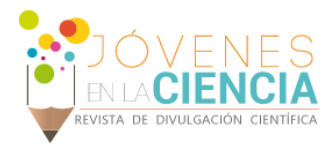

v= Viscosidad cinemática Q= Flujo volumétrico

El resultado es el diámetro más pequeño de flujo que puede usarse en una tubería, con el fin de limitar la caída de presión al valor que desea. Lo normal es que se especifique una tubería estándar u otro que tenga un diámetro interno tan grande como dicho valor limitante.

## **RESULTADOS Y DISCUSIÓN**

Al iniciar el programa este permite elegir el sistema de unidades que se desea elegir para hacer el análisis. Esto se puede llevar a cabo simplemente seleccionando entre alguno de los dos sistemas (sistema internacional, sistema ingles) como se muestra en la figura 1.

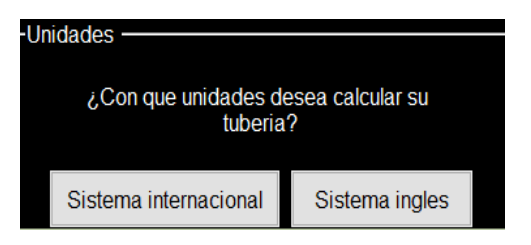

#### **Figura 1 sistemas de unidades**

Al elegir el sistema de unidades en el que se desea trabajar el programa te lleva a una nueva interfaz gráfica para así introducir algunos parámetros (longitud, diferencia de presión, cambio en las elevaciones y temperatura) como se muestra en la figura 2

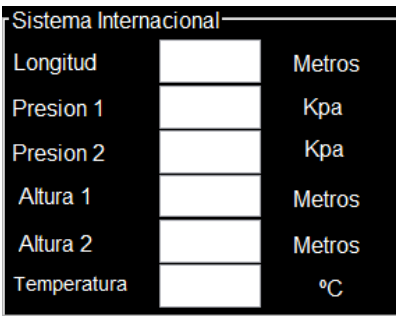

Las características de las tuberías tendrán un papel esencial en el caudal resultante tanto en escurrimientos a presión como a superficie libre.

Las tuberías ofrecidas en el mercado presentan diferentes condiciones de rugosidad (aún las tuberías de un mismo material pero fabricadas con diferente tecnología). Por lo tanto, las pérdidas de energía que sufrirá el fluido a lo largo del escurrimiento dentro de cada tubería será distinta, y así también lo será el caudal resultante (el caudal será menor cuanto mayor sea la rugosidad de las paredes).

Una vez llenados correctamente todos los espacios el programa te permite elegir entre varios tipos de material con el cual desea calcular su tubería como se muestra en la figura 3, aparece con un menú desplegable. Para el caso del acero comercial o soldado, al elegir esta opción se desplegara una ventana la cual dará la opción a elegir las opciones de Cédula 40 y Cédula 80.

#### **Figura 3 materiales para el diseño de tuberías**

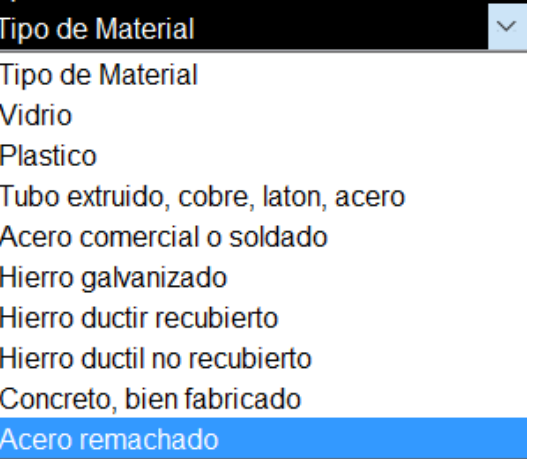

En el apartado para el caudal este se puede seleccionar dependiendo el sistema de unidades en el que se esté trabajando como se muestra en las figuras 4 y 5

**Figura 4 Caudal en el sistema ingles**

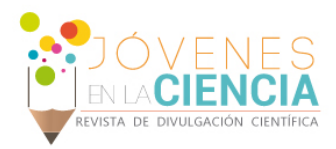

| Caudal | ft^3/s             |         |
|--------|--------------------|---------|
|        | ft <sup>^3/s</sup> |         |
|        |                    | gal/min |

**Figura 5 Caudal en el sistema internacional**

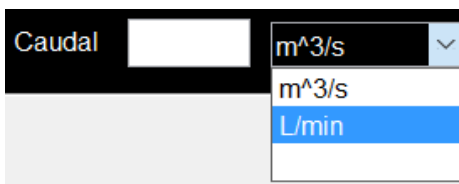

diámetro que el usuario necesite o que el programa le arroje.

#### **Figura 6 Botón para realizar el cálculo**

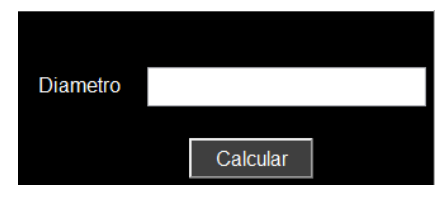

### **CONCLUSIONES**

Una vez llenado todos los datos de entrada requeridos por el programa y sin ningún campo vacío se presiona el botón de calcular en él cual, previamente se programaron dentro de la interfaz gráfica las ecuaciones 2 y 3, además se insertó también todos los valores que pueden tomar las tuberías sin necesidad de consultar una tabla de rangos. Por lo tanto en el espacio en blanco que se muestra en la figura 6, el programa mostrará el diámetro de la tubería adecuada para el diseño que el usuario desea.

Las tuberías se venden de acuerdo a su Diámetro Nominal, cuya definición depende de cada fabricante. Para algunos materiales el diámetro nominal es el diámetro interno de la tubería, para otros, generalmente los extrusivos, es el diámetro externo (por lo que el diámetro interno dependerá del espesor de las paredes, el cual a su vez varía con la resistencia ofrecida por la tubería a la presión interna) y para otros materiales el diámetro nominal no coincide ni con el interno ni con el externo.

Solo algunos materiales cuentan con tuberías de diámetro nominal o comercial esto quiere decir que mostrara un diámetro pero no es el diámetro real de la tubería sólo es una manera en la que se catalogan las tuberías. Por lo tanto el programa selecciona el diámetro superior comercialmente disponible para la tubería deseada ya que es difícil encontrar un diseño que se ajuste exactamente al El uso de una interfaz gráfica permite una interacción del usuario con el software para la selección de tuberías necesarias según sea sus aplicaciones específicas o necesidades del diseñador considerando los diferentes parámetros donde esta será instalada así como los materiales con las que está fabricada, donde estos parámetros juegan un papel importante para resolver mediante el método analítico la fórmula que nos permite determinar el diámetro interior o nominal necesarios para intercalar y buscar dentro de los valores comerciales para cada tamaño de tubería adecuado para el lugar donde esta se instalará.

### **REFERENCIAS**

[1] ROBERT L. MOTT; Mecánica de Fluidos 6° Ed., Pearson Prentice Hall.

[2] CLAUDIO MATAIX; Mecánica de Fluidos y Maquinas Hidráulicas 2° Ed., Alfaomega Oxford.

[3] VICTOR L. STREETER, E. BENJAMIN WYLIE Y KEITH W. BEDFORD; Mecánica de Fluidos 9° Ed., Mc Graw Hill.